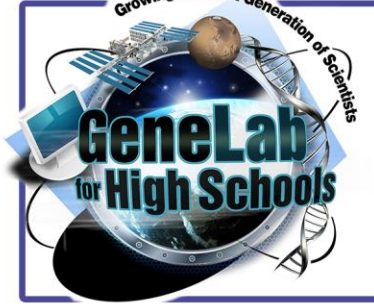

# **Bioinformatics Bite #3: Intro to PCA Plots**

### **OVERVIEW**

**This activity introduces students to data visualizations relevant to omics studies. A Principal Component Analysis (PCA) plot is a common method of processing large data sets.**

## **KEY CONCEPTS**

- Traditional graphs are an example of one method for visualizing data.
- Principal Component Analysis (PCA) is another method of visualizing data, especially when pertinent to large data sets.

**Worksheet**

**Teacher Materials**

## **OBJECTIVES**

- Students will be able to define what a PCA plot is and justify its role as a data analysis tool.
- Students will be able to read a PCA plot and evaluate the utility of information from it.
- Students will be able to navigate through the NASA GeneLab database and use one tool from the Galaxy platform.

## **TEACHING TIPS**

- **Refresh students on the purpose of graphs, and their importance in visualizing data.**
- **Communicate with NASA GeneLab if you will have your class participate in generating the PCA plot using the Galaxy platform [\(https://genelab.nasa.gov/help/contact\)](https://genelab.nasa.gov/help/contact) in order to ensure that the class can be accommodated for data processing power.**
- **This lesson can be used to promote effective-notetaking skills. A teacher can encourage students to take short sets of notes, rather than writing everything they see/hear.**
- **Additional notes for each step are annotated in red text throughout this teacher guide.**

## **BIOINFORMATICS BITE #3: PCA PLOTS**

#### **Part 1: Brainstorm**

**Brainstorm: "If you measure the expression of 15 genes from 60 mice, and the data come back as a 15×60 table, how do you make sense of all that?" (Ngo, 2018).** 

**Student answers will vary!** 

**Encourage students to brainstorm and talk in partnerships about their answer to this question.** 

**Sample student answers:**

**- I would try to group mice that had similar gene expression overall (or by differences)**

**-I would try to group the genes by putting them in categories of what similarities they are responsible for.** 

**What would be the challenges of trying to make sense of that?** 

**Student answers will vary!** 

**Encourage students to brainstorm and talk in partnerships about their answer to this question.** 

**Sample student answers: -Dataset is large -Dataset is complex -How do you know what mice are similar or different? -How do you know what genes are responsible for being similar/different? -Lots of potential different options**

#### **Part 2: PCA Plots--Video Introduction**

**Watch [StatQuest: PCA main ideas in only 5 minutes!!!](https://www.youtube.com/watch?v=HMOI_lkzW08) and take notes on the main ideas related to PCA plots.** 

#### **Be sure to sketch a PCA plot when he starts explaining them, your teacher will look for that as part of your notes!**

**Video Notes (including PCA plot):** 

**Student answers will vary and include sketches**

**Sample student notes:**

**-We can't observe the differences from the outside so we sequence the mRNA in each cell to identify which genes are active.** 

**-Ex: Each column shows how much each gene is transcribed in each cell**

**-2 sample example**

**-plot it on a graph**

**-Cell 1 and 2 have an inverse correlation which means they are probably two different cells since they are using different genes**

**-Three sample example**

**-plot it on multiple graphs (each comparing two cells)**

**-Cell 1 and 3 have positive correlation, suggesting they are doing something similar**

**-cell 2 and 3 have a negative correlation, suggesting cell 2 is doing something different than cell 3 -Could try plotting it on a three dimensional graph**

**-What do we do when we have four or more samples? -We draw a Principal Component Analysis Plot (PCA Plot)** **-A PCA plot converts the correlations (or lack thereof) among all the cells into a 2-D graph**

**-Cells that are highly correlated cluster together**

**-To make clusters easier to see, we can color code them** 

**-Once we've identified the clusters in the PCA plot, we can go back to the original cells, and see that they represent three different types of cells doing three different things with their genes** 

**-IMPORTANT for interpreting PCA plots--The axes are ranked in order of importance**

**-Differences along the first principal component axis (PC1) are more important than differences along the second principal component analysis (PC2)**

**-So even if there is equal distance between two clusters on PC1 as there is between two clusters on PC2, the two clusters on PC1 are more different**

**-PCA is just one way to make sense of this type of data, many methods for dimension reduction -I.e. Heatmaps, t-SNE, MDS**

#### **Part 3: PCA Plots--Reading & Notes**

**Your teacher will assign you a section of the chart to take notes in the highlighted portion of the table below (unless you are assigned \*Introduction/1, which will use the articl[e\)](https://blog.bioturing.com/2018/06/18/how-to-read-pca-biplots-and-scree-plots/). Don't be afraid to sketch a PCA plot in your notes if it is relevant, it is encouraged! When you are done, you will collaborate with your classmates to fill in the rest of the table.** 

**Walk around and facilitate student collaboration as they work! Give students 5-7 minutes to work on their individual section and then put them in groups to teach each other.** 

**The notes here contain a lot of extra detail/copied phrases from the passages! You may want to encourage students to summarize more and put it in their own words--as well as add their own sketches/snips of the PCA plots (not shown here, but if you'd like to see pictures, click the article link).**

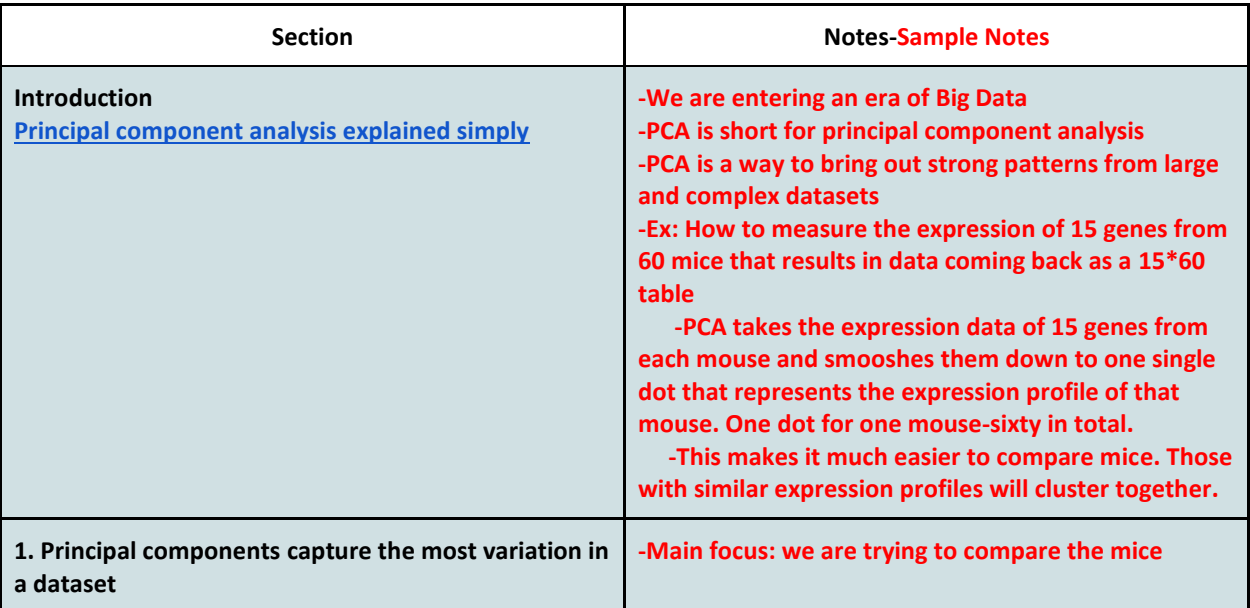

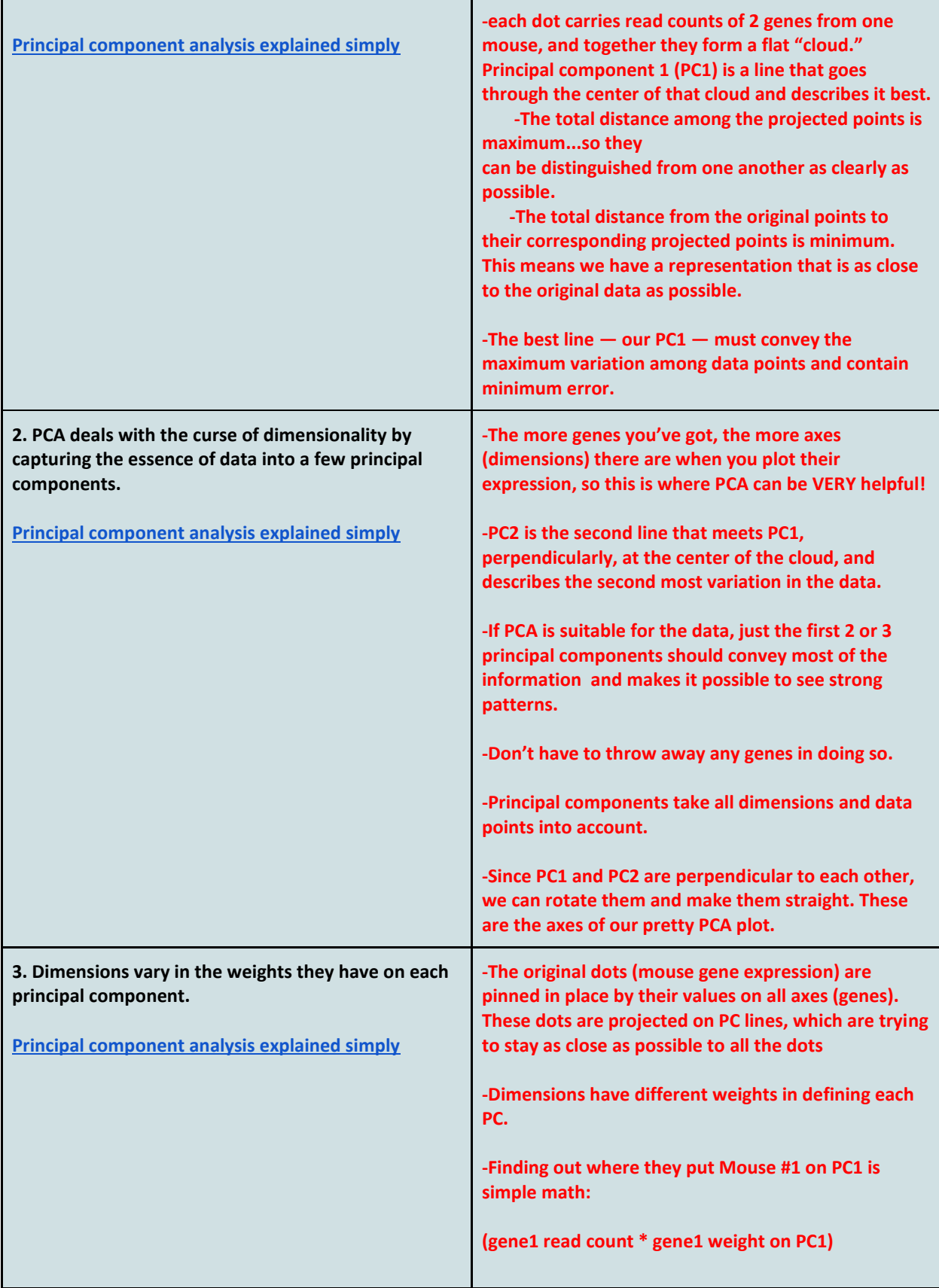

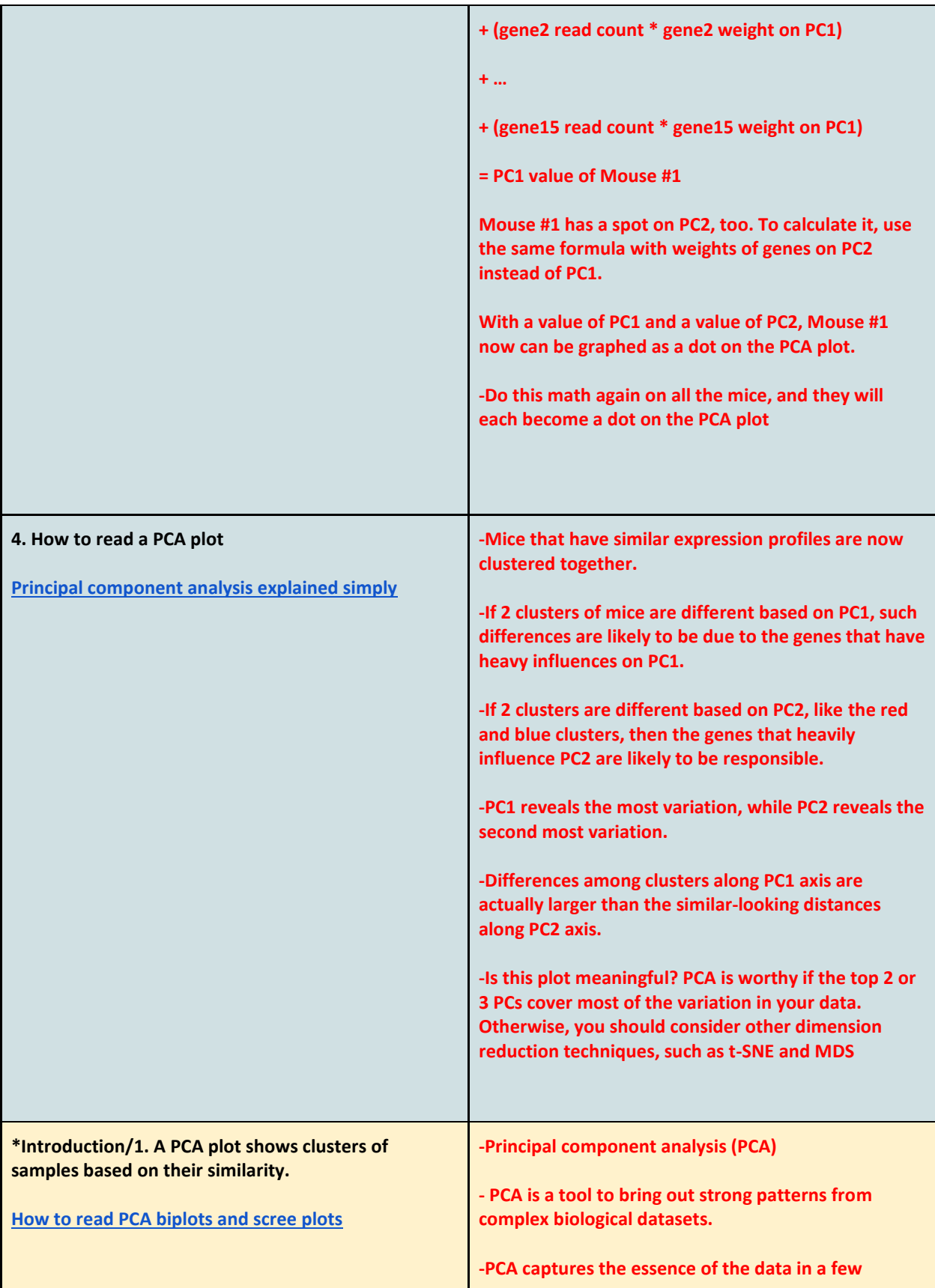

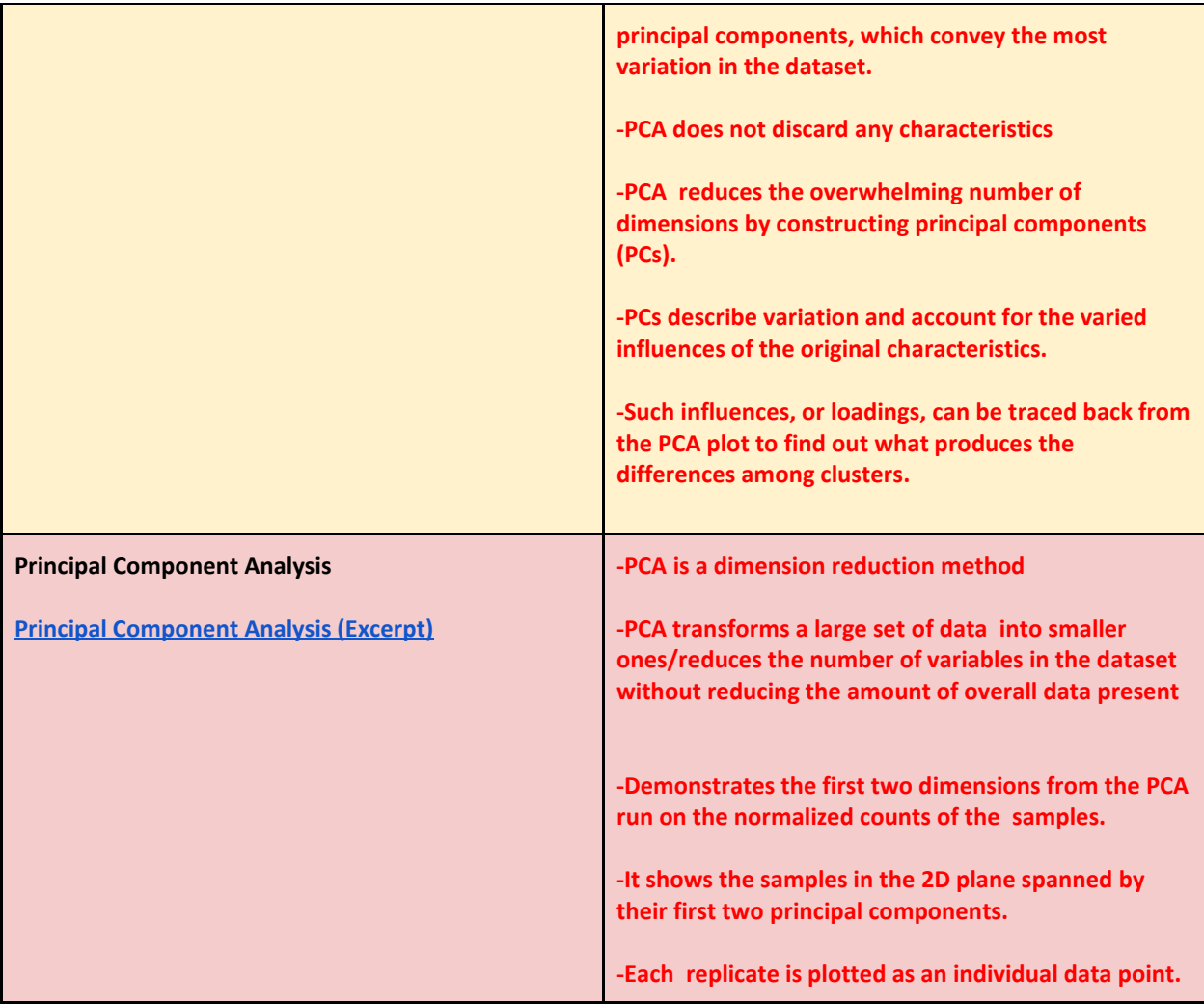

**Part 4: Practice--the GLDS-104 PCA Plot**

*GLDS-104 PCA Plot*

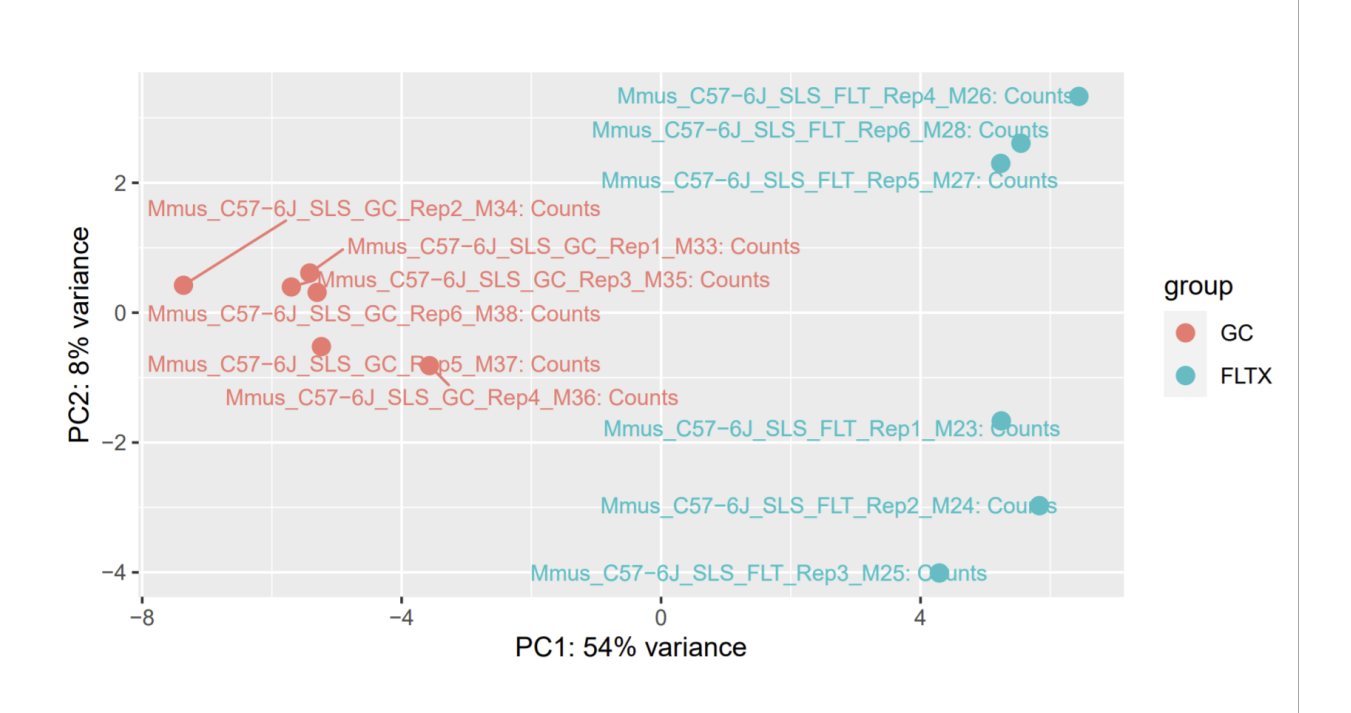

#### **Go to [https://genelab.nasa.gov](https://genelab.nasa.gov/)**

**Then click on the Data Repository button**

**Then search "GLDS-104" in the provided search bar.**

**Then click on GLDS-104:** Rodent Research-1 (RR1) NASA Validation Flight: Mouse soleus muscle transcriptomic and epigenomic data

**Use the instructions above to answer the first two questions and enhance your understanding in general! Use the graph for all the questions!**

**For reference, questions 4, 5, and 6 and answers are pulled from the GL4HS Teacher's Manual!** 

- **1. What is mus musculus (Mmmus)? (Go to the organisms tab). Mouse**
- **2. What were the two differing conditions mus musculus was exposed to in this experiment? (Go to the study description tab). Spaceflight and ground control**
- **3. Match the conditions to their color/acronym on the PCA Plot. Spaceflight-blue/FLTX Ground control-orange/GC**
- **4. What is the first dimension (PC1) separating?**

**The first dimension is separating the two factors-spaceflight vs ground control.**

#### **5. And the second dimension (PC2)?**

**Your answer: The second dimension is separating differences within the two factors e.g. there are two groupings of ground control samples within the second dimension but not in the first dimension.**

**6. What can we conclude about the DESeq design (factors, levels) we choose?** 

**Your answer: Because variance of the first dimension is greater than the variance of the second dimension, this means that the differences between the two factors are greater than the differences within either factor. It is important to look at both the distribution on the plot and the numerical value associated with the variance of each dimension.**

#### **Part 5: Database Practice--Making the PCA Plot**

**Just for fun, let's practice briefly navigating the database to see what it looks like to take the final step towards a PCA Plot. We will check off the steps as we go and take a snip and insert a picture of the final product!** 

**Students will check off the steps as they go! At the end I have included a picture of the PCA plot they should get, for your reference!**

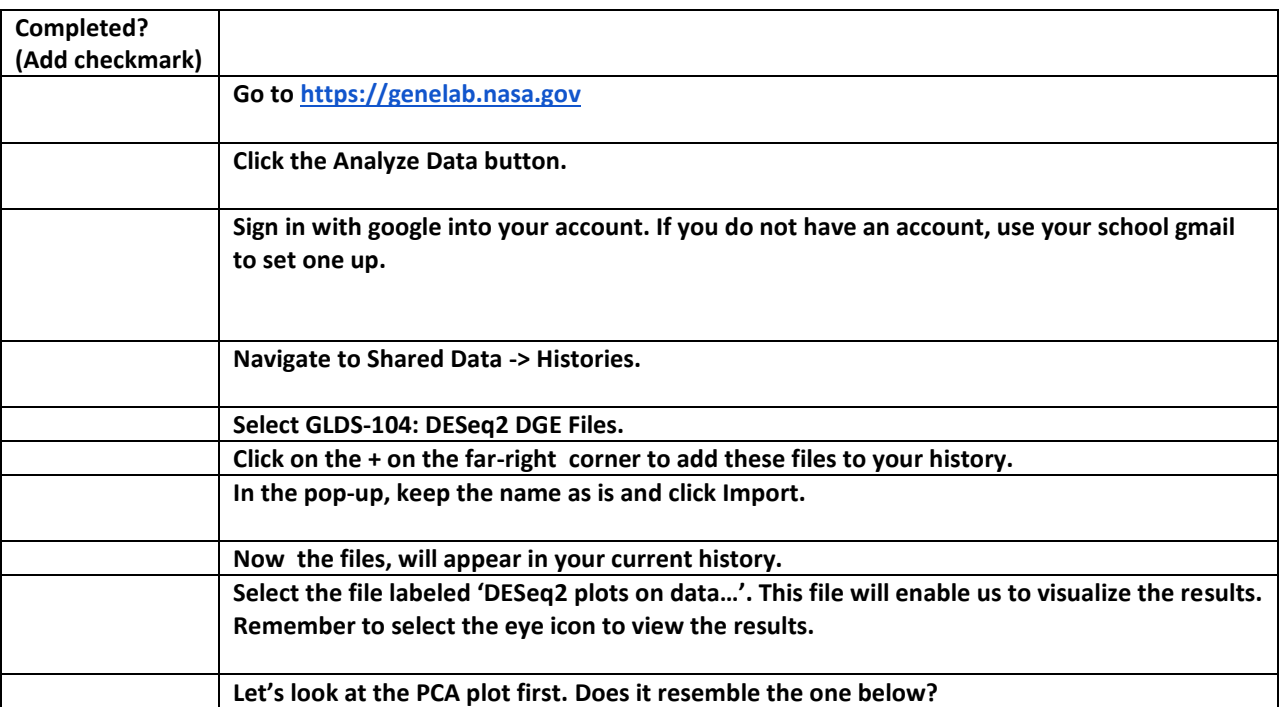

**Your PCA plot (snip/screenshot):**

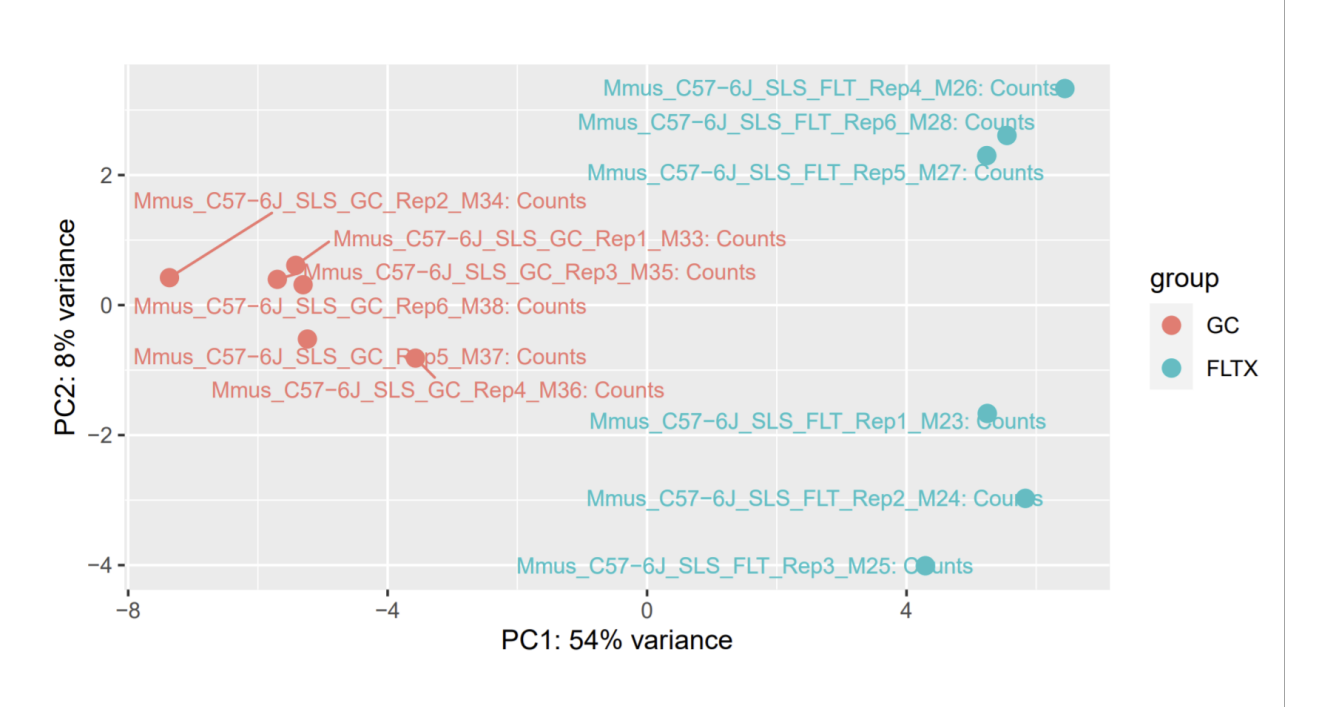

#### **Part 6: Learning Aims and Evaluation**

**Please rate where you personally are at, with regards to the learning aims, at the end of the lesson and why.**

#### **Rating Scale**

**1- I do not understand it at all yet.**

**2-I understand parts of it, but I need my teacher and/or classmates' support to answer questions.**

**3-I understand it and can complete an assignment by myself.**

**4-I understand it so well I can teach others and apply my knowledge to new situations.**

**Talk to students about the importance of metacognition ("thinking about your thinking") and reflecting on their learning and where they are at with what they are learning. It may feel strange to students, but it is very important for their growth and helps them see learning aims as not something to simply "glaze over" at the beginning of the assignment but tools to see what they have learned. Encourage them to be honest, letting them know that rating themselves below a 4 for any or all of these learning aims does not correlate with losing points for this section.**

Learning Aim #1: Students will be able to define what a PCA plot is and why it is a useful tool for data analysis.

**My Evaluation of Learning Aim #1 and Explanation: Student answers will be personal.**

**Learning Aim #2:** Students will be able to read a PCA plot and pull useful information from it.

**My Evaluation of Learning Aim #2 and Explanation: Student answers will be personal.**

**Learning Aim #3:** Students will build confidence and experience in navigating the NASA GeneLab database.

**My Evaluation of Learning Aim #3 and Explanation: Student answers will be personal.**

## **References**

Ngo, L. (2018). How to read PCA biplots and scree plots. BioTuring.com. <https://blog.bioturing.com/2018/06/18/how-to-read-pca-biplots-and-scree-plots/>

Ngo, L. (2018). Principal component analysis explained simply. BioTuring.com. <https://blog.bioturing.com/2018/06/14/principal-component-analysis-explained-simply/>

**GL4HS Manual:** GeneLab for High School Bioinformatics Manual. Blaber, Elizabeth. 2021.

Stamer, J. (2017). StatQuest: PCA main ideas in only 5 minutes!!!!. YouTube.com. [https://www.youtube.com/watch?v=HMOI\\_lkzW08](https://www.youtube.com/watch?v=HMOI_lkzW08)